#### LEZIONI INTERMEDIE

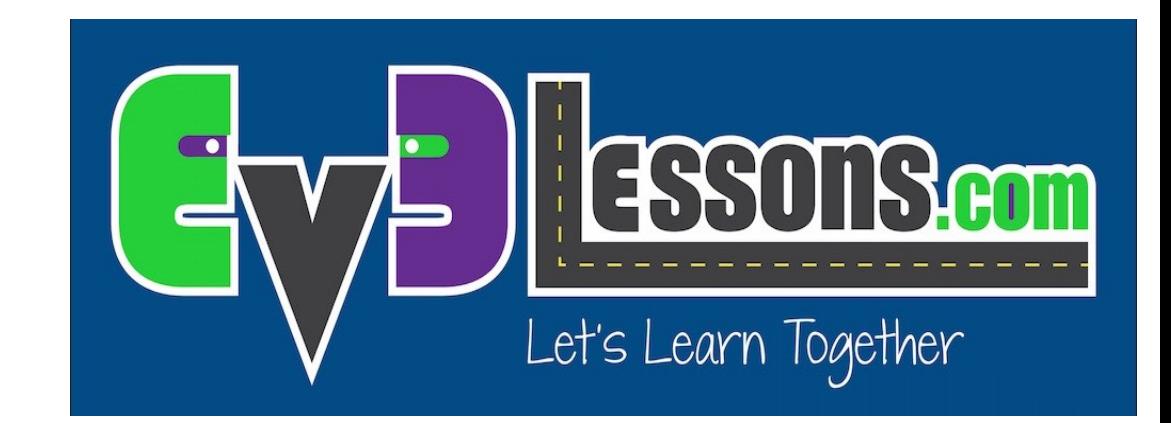

#### TECNICHE DI DEBUG

By Sanjay and Arvind Seshan

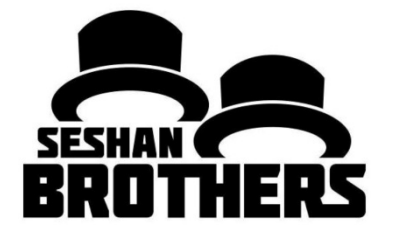

## Obiettivi della lezione

- 1) Imparare l'importanza del debug
- 2) Imparare alcune tecniche di debug

# Perchè fare il Debug?

Il debug è una strategia utile per capire dove nel vostro programma qualcosa sta andando storto o cosa è andato storto

Una volta che il codice inizia a diventare lungo o complicato (ad esempio utilizzando i sensori), può diventare difficile capire in quale punto del programma ci troviamo

Le seguenti diapositive mostrano alcuni modi per sapere dove ci si trovi nel vostro programma o sapere quali valori vedono i vostri sensori

Vedrete che queste tecniche possono essere MOLTO UTILI per qualsiasi programmatore.

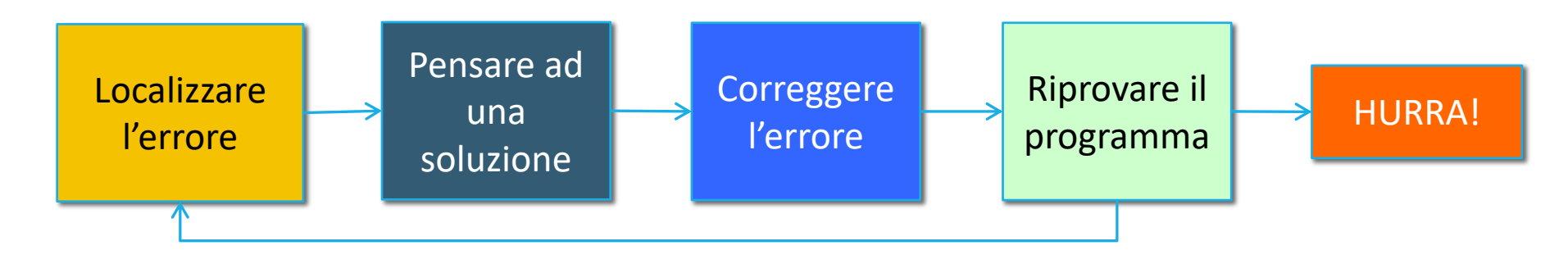

# Differenti Tecniche

#### Eseguire la parte selezionata vs. Premere il tasto

- Sono tecniche molto simili
- Provare solo piccole parti del codice
- Per fare questo c'è bisogno del bluetooth
- Premere il tasto richiede una certa attenzione in modo da non spostare il robot quando si preme il pulsante

#### Luci, Suoni e Display

- Sono tecniche molto simili
- Luci e suoni sono usate nello stesso modo
- Ci si diverte di più ed è più semplice individuare un suono
- Il blocco Display è utile per sapere quale blocco di programmazione viene riprodotto se il vostro robot si blocca e se volete vedere i valori del sensore

### Eseguire la parte selezionata

- Utile per eseguire piccole parti del programma
- Usatelo quando non volete aspettare che il robot completi altre parti del programma prima di arrivare alla parte che desiderate controllare
- Se non avete bluetooth installato nel computer, raccomandiamo di comprare una chiavetta perchè rende questo tipo di debugging più semplice
- Per usarlo, selezionate le parti di programma che volete eseguire e cliccate sul tasto "play" fra parentesi. (>)

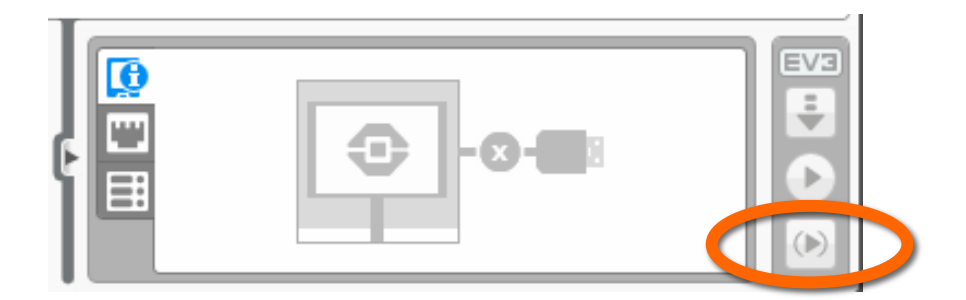

## Attendere che il tasto sia premuto

- Per piazzare un blocco "attendi che il tasto sia premuto" nel vostro programma, dovete usare il blocco "attesa"
- Andate nel menù: tasti del mattoncino> comparazione> tasti del mattoncino dopo scegliete il tasso del mattoncino da premere per continuare il programma
- Posizionare questi "attendi per premere un pulsante" ogni blocco o due, vicino a dove il robot non funziona correttamente
- Questo può aiutarvi a individuare quale blocco sta causando l'errore del robot
- Il robot si fermerà ed aspetterà che venga premuto il tasto scelto

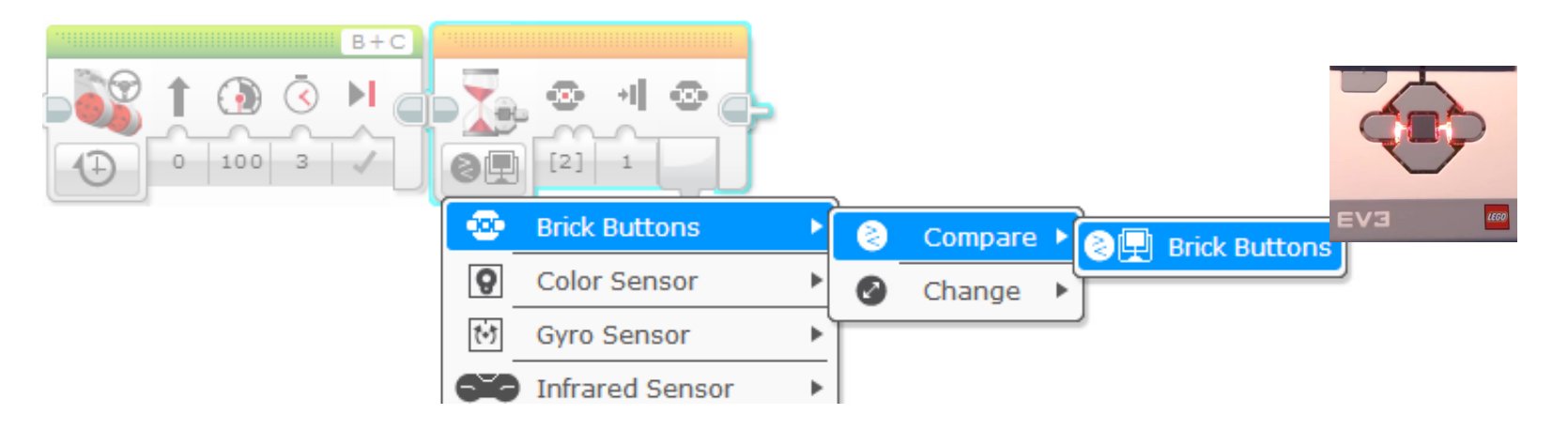

#### Allarmi visivi: luce di Stato del mattoncino

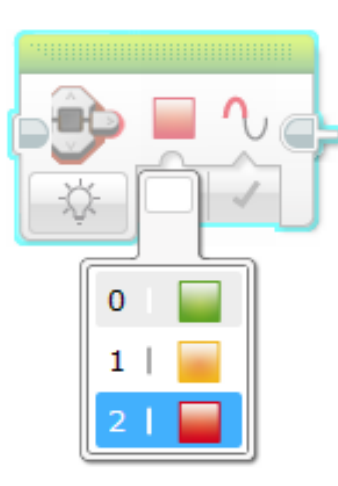

• Il blocco "luce di Stato del mattoncino" può essere utilizzato come allarme

- Piazzate questi blocchi nel punto critico del vostro programma
- Sarete in grado di visualizzare quale blocco viene eseguito e individuare dove potrebbe essere l'errore

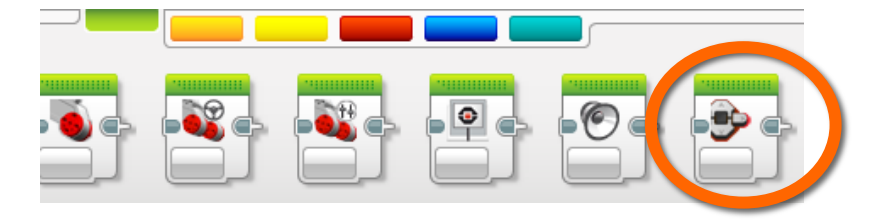

Blocco "luce di Stato del mattoncino"

## Allarmi sonori: blocco suono

- Potete inserire suoni differenti ad intervalli (circa ogni cinque blocchi), e poi far partire il programma di nuovo ascoltando i bip
- Dopo aver selezionato Play Tone, seleziona Play Type e seleziona «play once»
- Questi suoni possono aiutarvi a restringere l'intervallo del programma in cui qualcosa sta

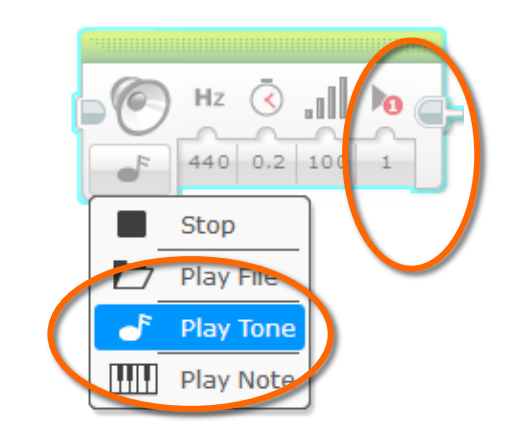

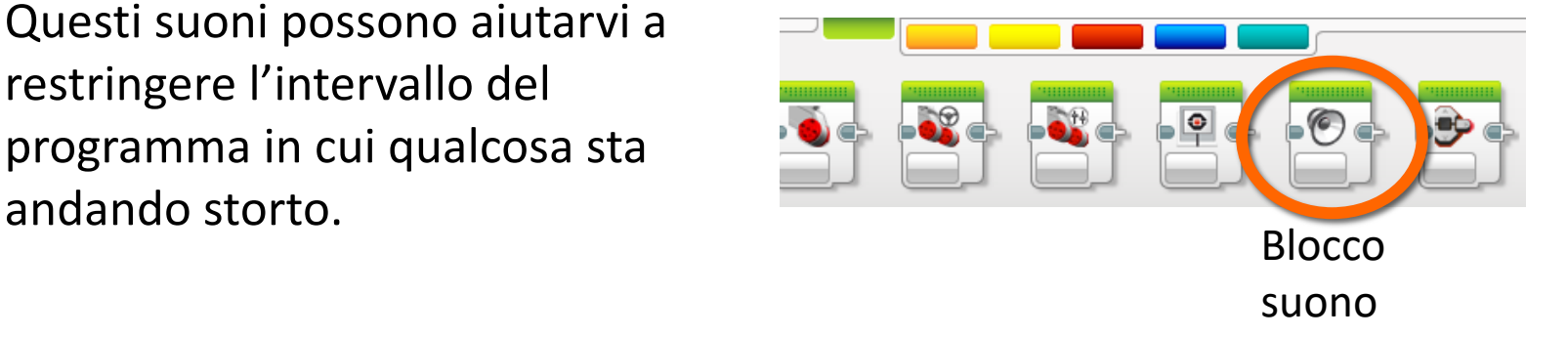

#### Messaggi sullo schermo: Blocco Display

- Mostra quale blocco è in esecuzione nel robot
- Aiuta ad identificare quale blocco del robot si è bloccato

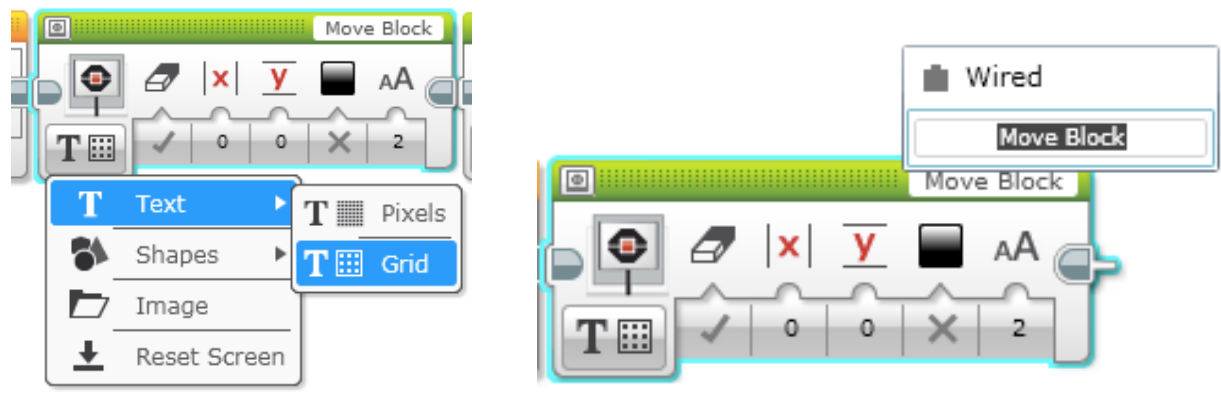

• Vedere la lettura del sensore permette di vedere ciò che il robot vede! 01

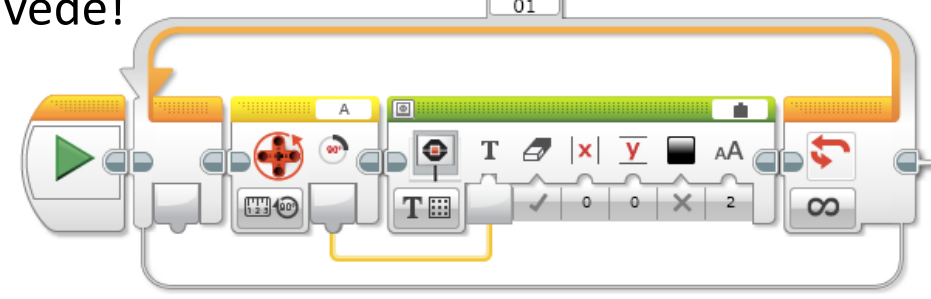

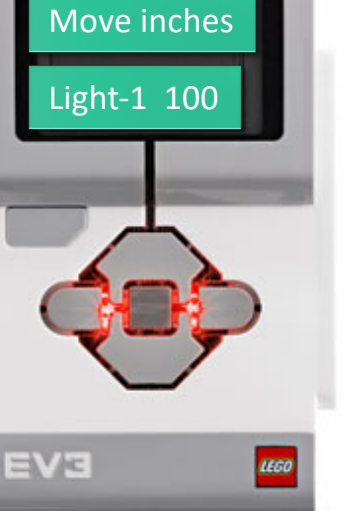

#### Video dimostrativo nella prossima slide

- Il video nella prossima slide mostra alcune delle tecniche di debugging
	- Attendere che venga premuto un tasto
	- Allarme sonoro
	- Luci del mattoncino
	- Lettura del sensore mostrato sul display del mattoncino

#### Video dimostrativo – Cliccare per eseguire

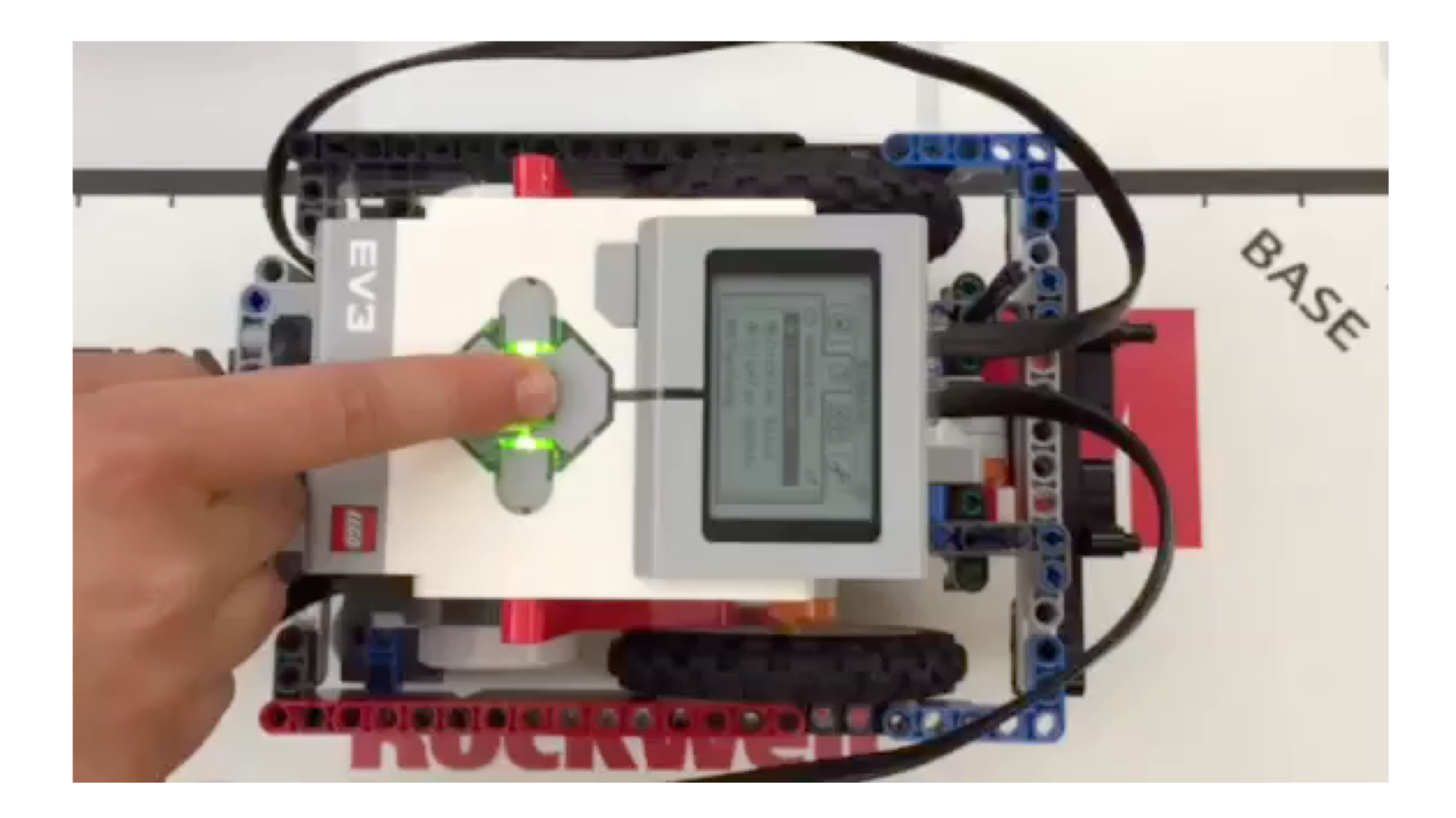

# Altri metodi

- Registrazioni:
	- Potete registrare il vostro robot con una videocamera. Quindi rivedere il video per osservare dove ha sbagliato

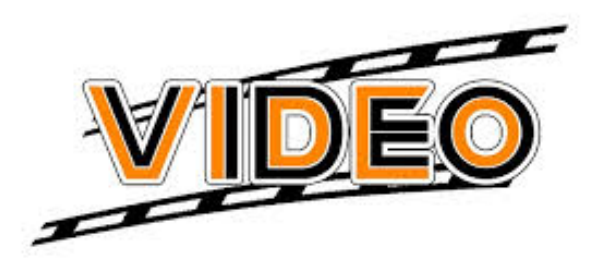

- Commenti:
	- Potete anche utilizzare i commenti per aiutarvi nel debug– noi abbiamo aggiunto dei commenti per ricordare quali erano i precedenti vecchi valori inseriti nei blocchi. Poi abbiamo osservato il robot ed aggiustato questi valori.

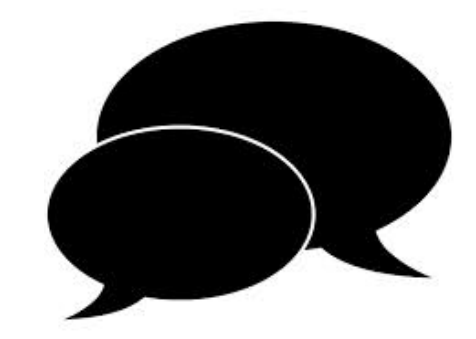

### CREDITI

Questo tutorial è stato creato da Sanjay Seshan and Arvind

Email degli autori: [team@droidsrobotics.org](mailto:team@droidsrobotics.org)

Traduzione: Giuseppe Comis

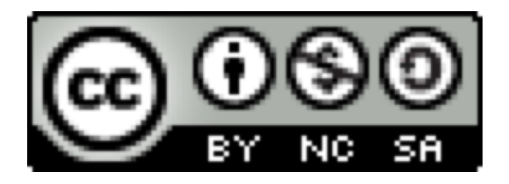

Questo lavoro è soggetto a [Creative Commons Attribution-](http://creativecommons.org/licenses/by-nc-sa/4.0/)NonCommercial-ShareAlike 4.0 International License.